## How to upload Baseline

This guide shows you how to manually upload the baseline to effectmanager.

*This guide is only of relevance if you have the promotion module in effectmanager.*

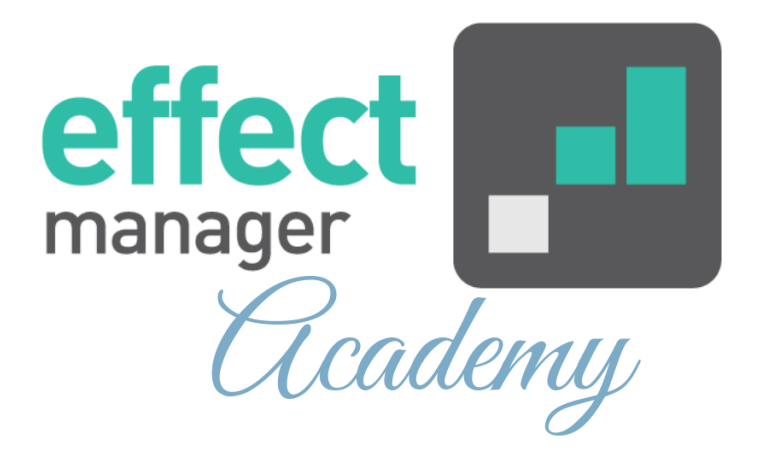

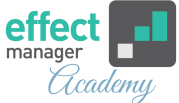

In effectmanager Baseline is used for various KPI calculations related to your promotion finance and the double profit line.

effectmanager can automatically calculate a baseline for you, or you can upload it manually to effectmanager. The baseline for 2020 is based on sales out per week for 2019, then adjusted with promotions sales during the period and market trends.

If you are interested in automatic baseline calculations, please contact our support team at [support@effectmanager.com](mailto:support@effectmanager.com) for further information.

## **Importing Baseline**

Go to settings in effectmanager, in the sidebar menu press *Sales*.

In the top window, you see your Consumer Units and Units, and in the bottom window is a sales table.

**1.** In the sales tables window, select the following and finish by pressing *Export*.

- Baseline
- Period
- Level of the export (Daily, Weekly, Monthly, Yearly)

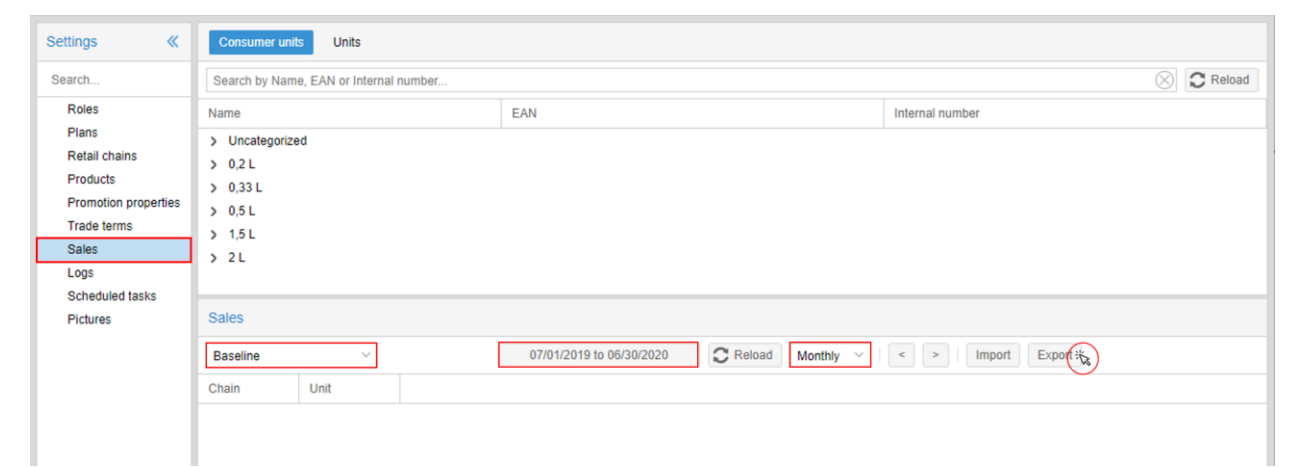

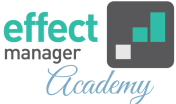

**2.** In a pop-up window, select the Chain(s) and Product Group(s) you wish to export, finish by pressing *Export.* If nothing is selected, effectmanager will export all chains and all product groups.

**NB!** The baseline file is exported on a chain and product level. We recommend exporting one chain at a time.

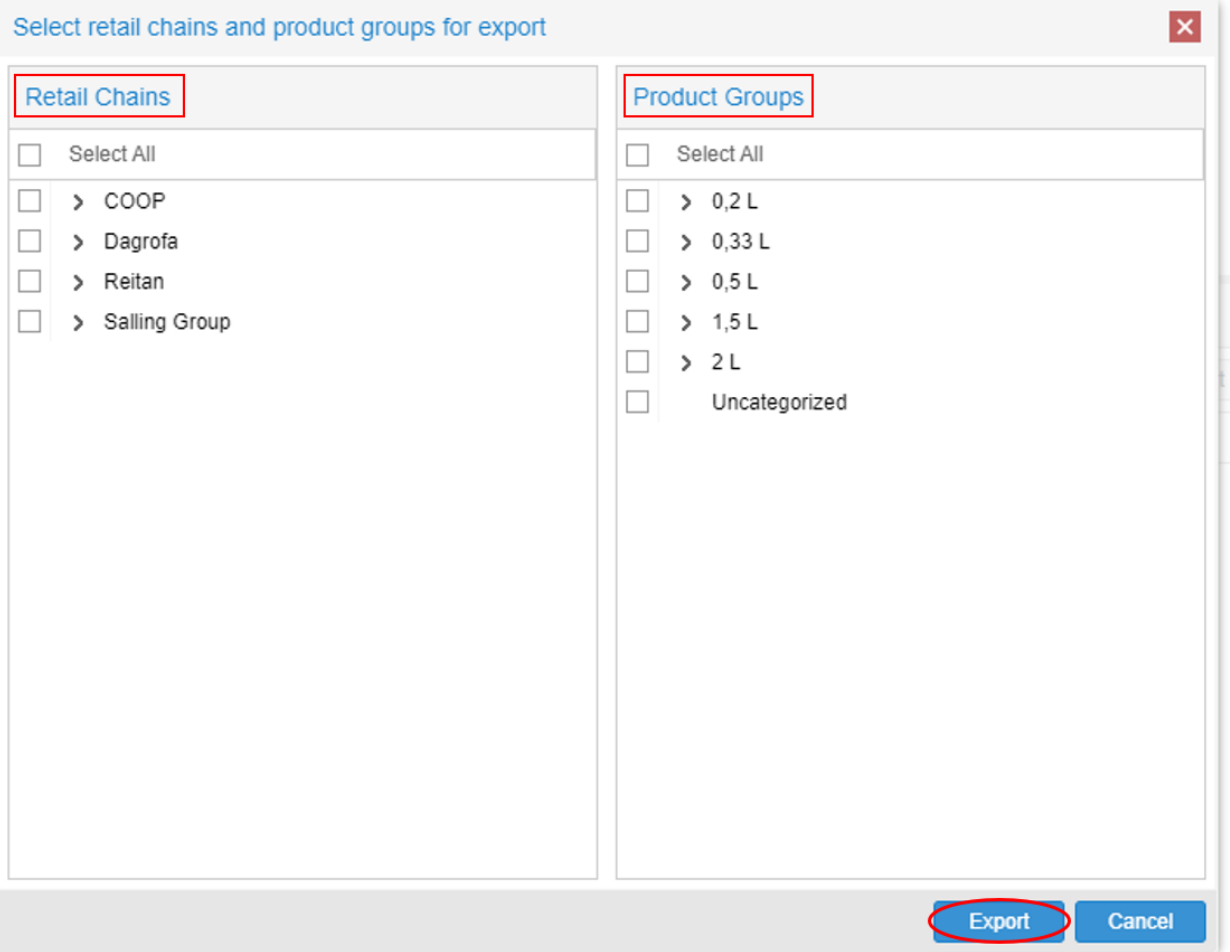

**3.** In the baseline file, the first three lines will indicate the type of export your exported period and what level. **NB!** Do not make corrections to these fields.

When importing the baseline file, column J and onward must be filled out with your baseline figures.

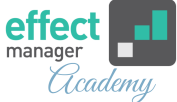

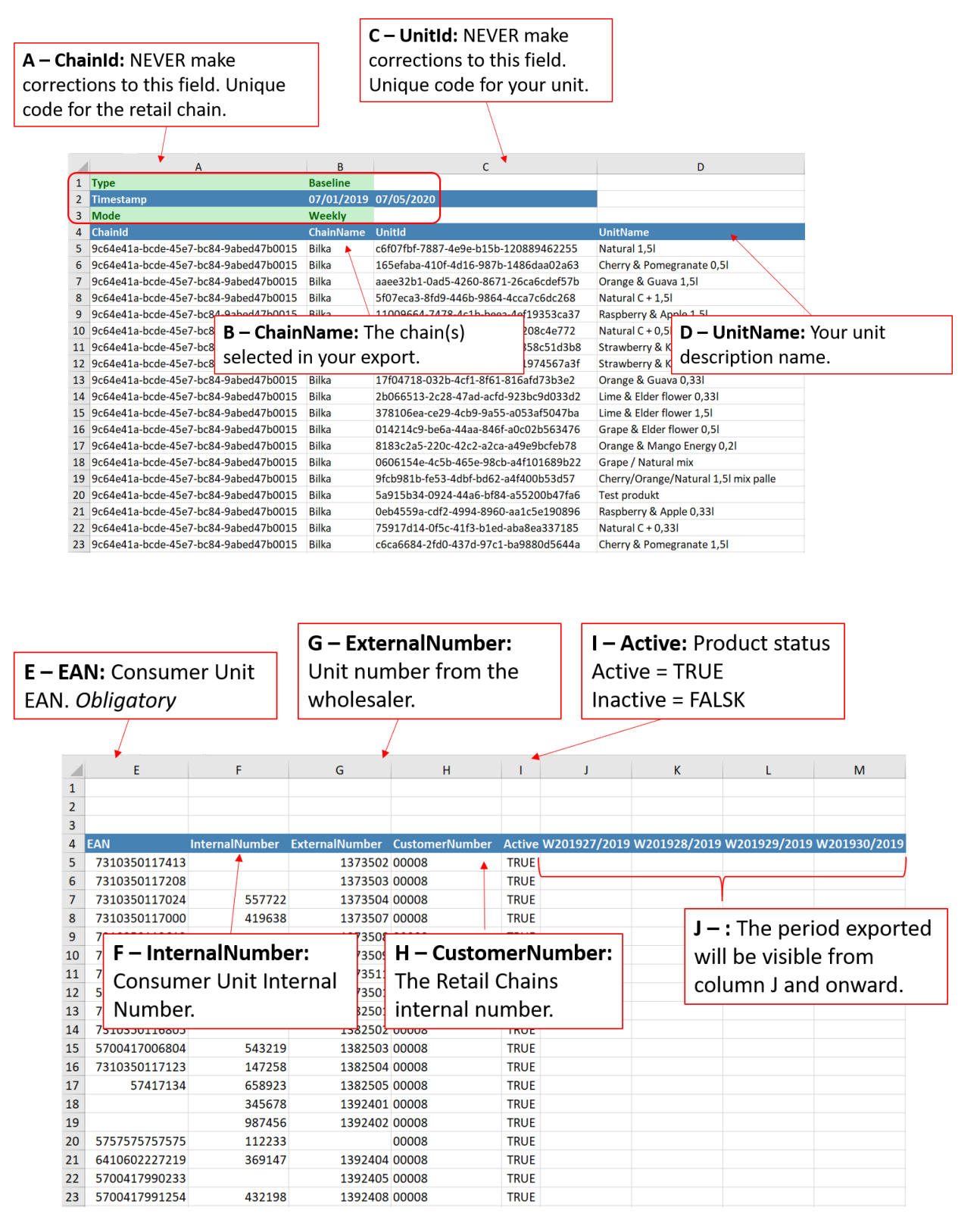

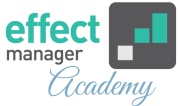

**4.** When you have filled out your baseline file save it and import it to effectmanager. In the sales tables window, press *Import.*

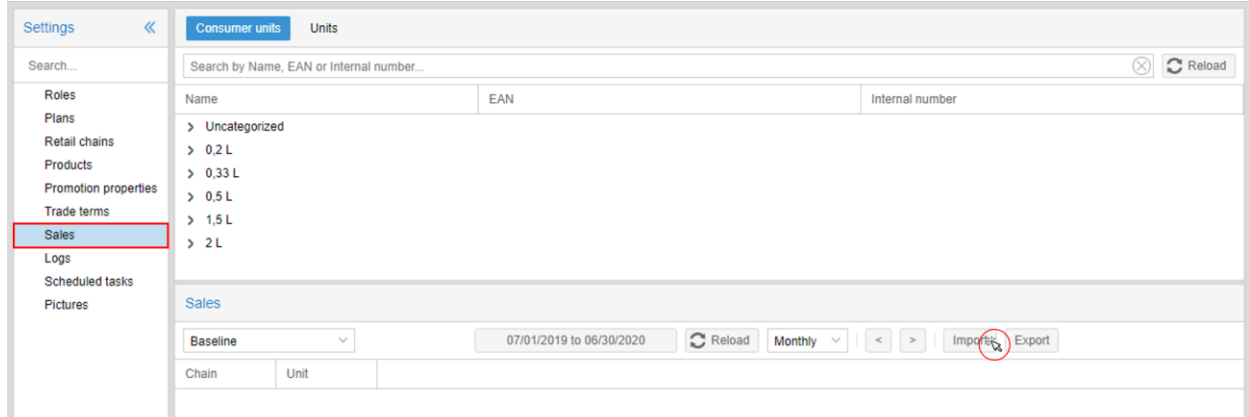

**5.** In the pop-up window, find your file by

pressing *Browse* and then press *Upload*.

A new pop-up informs you that the import has started.

**6.** When the import has completed, you will receive an email notification.

Your baseline is now imported to effectmanager. When you import a new baseline file, we recommend that you update the affected promotions with the newest baseline figures.

*If you need a guide that shows you how to import the latest baseline figures to your promotions, please see our guide [How to update promotions Sales Figures](https://knowledge.effectmanager.com/academy/how-to-update-sales-figures)*

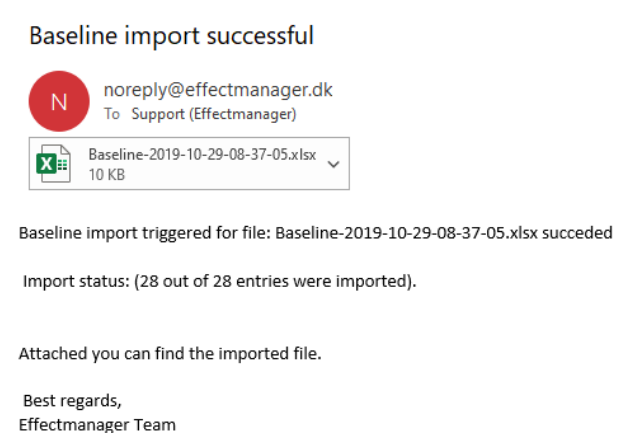